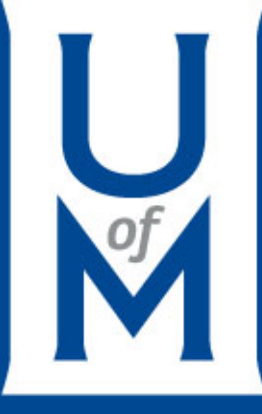

#### \ System Smarts – Using Cayuse

#### College of Education Faculty

October 2019

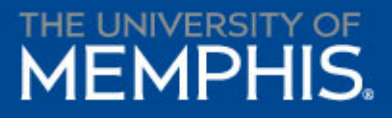

## Goals

- Learn the basics of the Cayuse system, including:
	- Understanding SP, 424 and IRB Components
	- Creating a record
	- Requirements for routing for approval

## What is Cayuse?

- Proposal system platform to facilitate the application process for grants and contracts and the associated project award information.
- A proposal record must be created anytime an application is submitted to a Sponsor that requires the inclusion of a **budget**, even pre- or preliminary proposals.

# Starting the Process

- PI contacts Pre-award Cordinator regarding an upcoming submission. The sooner, the better $\odot$
- Pre-award coordinator or PI initiates Cayuse record. If PI, Pre-award coordinator needs to be added as a proposal editor so items can be edited/input on the PI's behalf.

### Cayuse Components

- SP basic data on the proposal and section required to route for internal approval.
- 424 used for submitting applications directly to Grants.gov (federal proposals). The actual proposal.
- IRB used to submit all requests for IRB consideration

### Cayuse SP

- 14 sections in which to input basic information about the project.
- All sections must have green checks before a proposal can be routed for internal approvals.

## A few SP **Notes**

- PIs should input as much data as possible. Pre-award Coordinator checks and reviews before routing.
- Pre-award Coordinator will input the budget and verify if effort is correct.
- If a Sponsor is not in the system, the Pre-award Coordinator will submit a request to add.
- PI checks final record before routing.

## Cayuse 424

- The actual proposal when submitted via Grants.gov including submissions to:
	- National Institutes of Health (NIH)
	- U.S. Department of Education
	- Institute of Educational Sciences
	- Human Resources and Services Administration (HRSA)
	- Department of Defense

## Cayuse IRB

- Used for all IRB applications, providing 24/7 access to an IRB protocol.
- Used for submitting new protocols, modifying, renewing, reporting an adverse event or incident, or closing a study.
- Houses all communications related to a study.

#### **Accessing Cayuse**

Log into Cayuse via <https://memphis.cayuse424.com/>

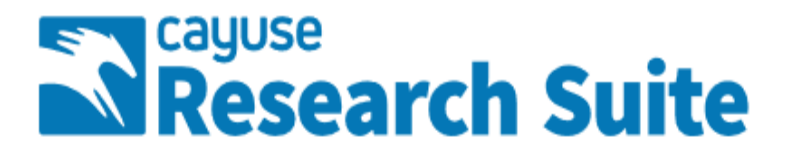

#### **Cayuse Research Suite**

3.8.0

#### **Research Administration Modules**

- Cayuse SP (Sponsored Projects)
- Cayuse 424
- Cayuse IRB (Human Studies Compliance)

#### **System Administration Applications**

- · Backbone
- Research Contacts
- Workflow

#### **Application Help**

. Research Suite Support Center

# Cayuse **Online** Resources

[https://www.memphis.edu/research/rese](https://www.memphis.edu/research/researchers/route_submit/cayuse/index.php) archers/route\_submit/cayuse/index.php

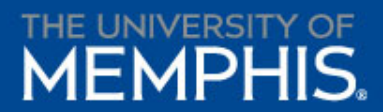

# Questions?